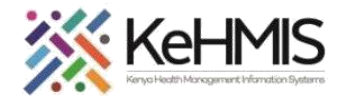

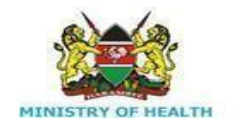

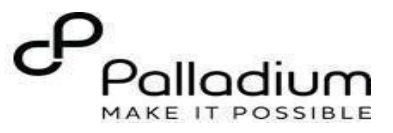

## **SOP: KenyaEMR 3.x TPT Program Enrollment Guide**

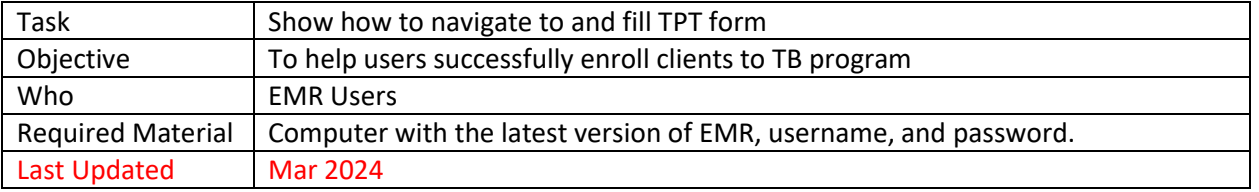

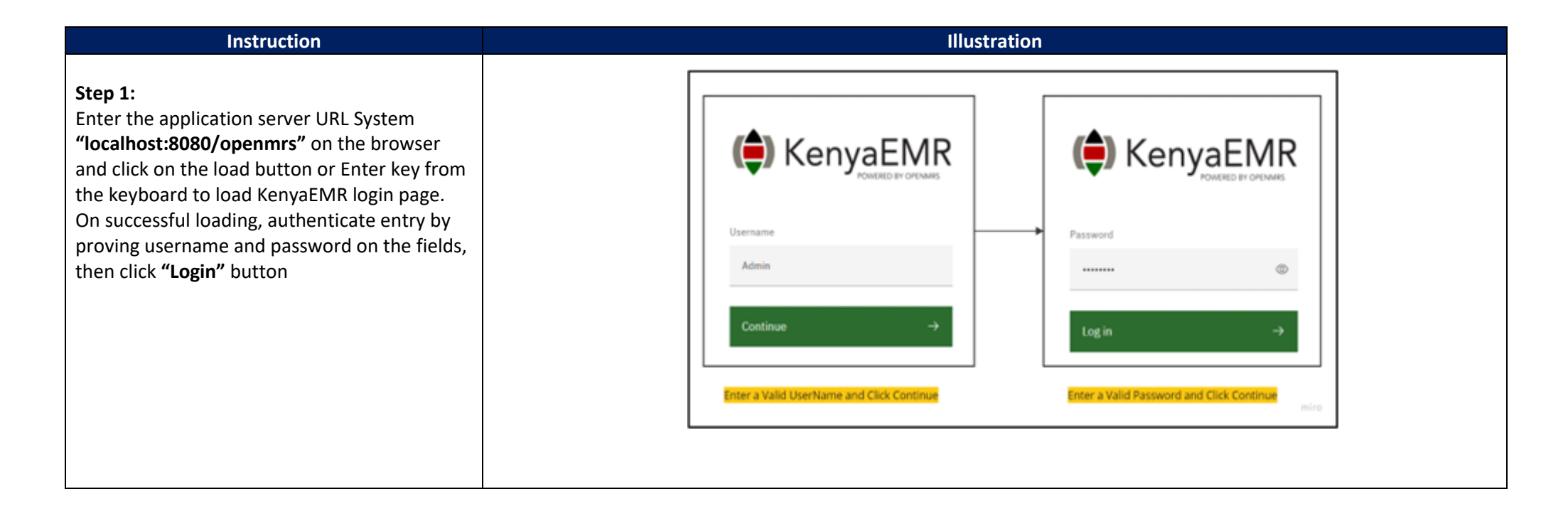

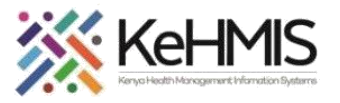

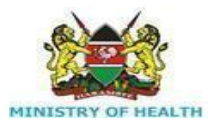

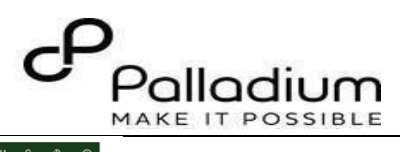

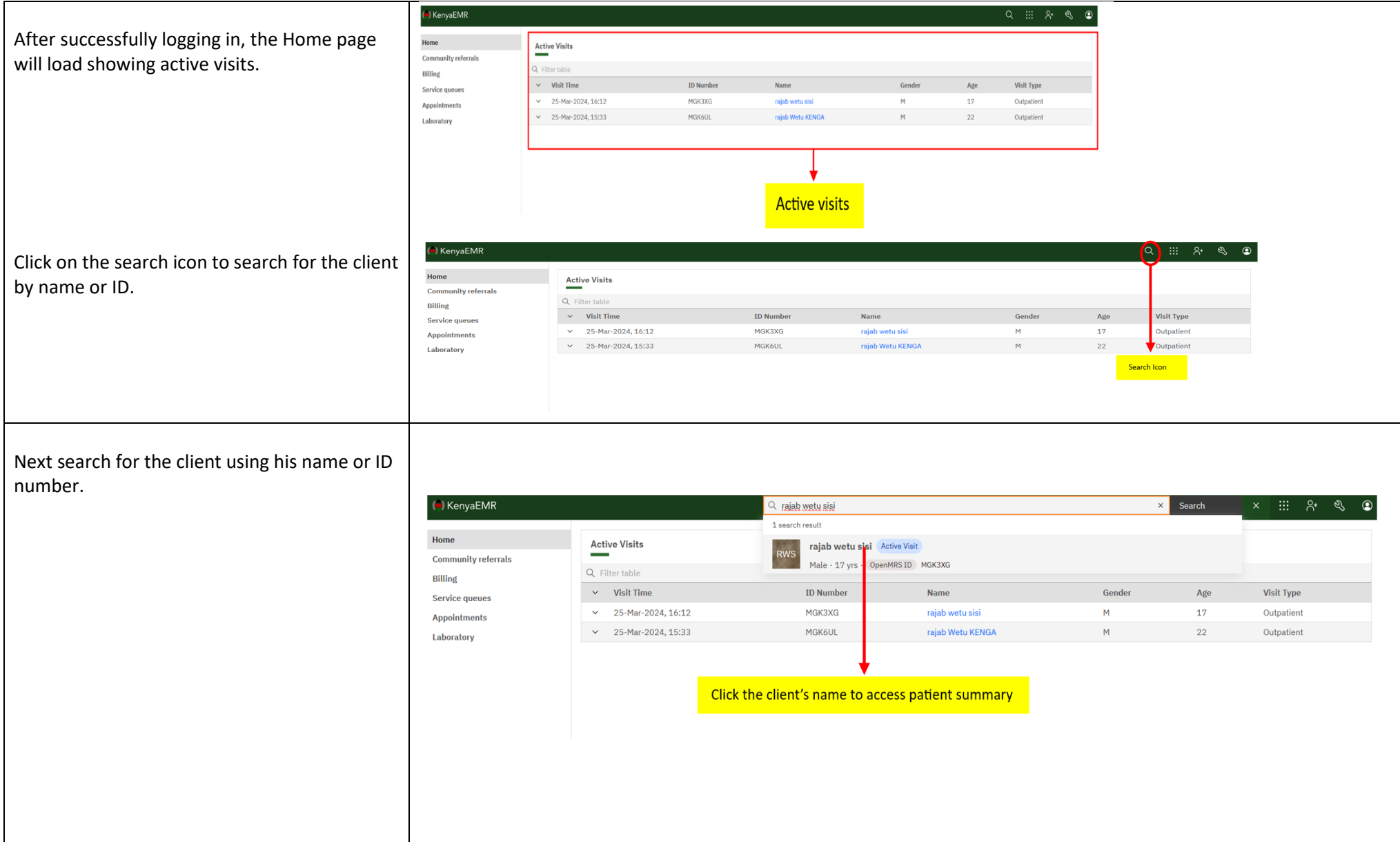

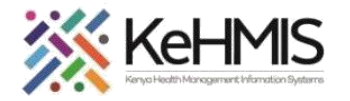

**MINISTRY OF HEALTH** 

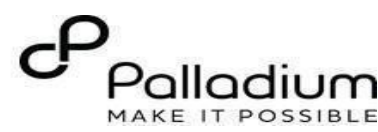

On the left side of the screen, "Patient KenyaEMR | rajab wetu sisi 17 yrs, Male 2.x Chart @ Check out  $\bullet$ Summary" click on care panel. Ä Home / Patient / Patient Summary dashboard / **Patient Summary Vitals & Anthropometrics**  $\mathscr{D}$ Actions **Active Visit** Care panel Care panel Care panel will show a list of programs the  $-$  Nov  $-$  2006  $\mathbb{R}$ Medications **THUR3XG** District Registration Number 0928 Show details client is eligible for and also provide a **Results Viewer** Vitals & Anthropometrics Today, 12:34 Vitals history Record vitals  $\rightarrow$ Visits summary of programs the client is enrolled in. Allergies **BP** Heart rate R. rate  $SpO2$ Temp Weight Height BMI  $-1 - 1 - 1$ 76 kg 183 cm  $22.7$  kg / m<sup>2</sup> Conditions Immunizations **Attachments** Conditions **Billing history** Appointments **Investigative Results Family History** There are no conditions to display for this patient Record conditions Clinical views **① Clinical Encounter Specialized Clinics Active Medications** Ť The panel summary button will display the KenvaEMR raiab wetu sisi 17 vrs. Male rajab wetu sisi Active Visit current programs the client is enrolled in. **Patient Summary RWS** Male  $\cdot$  17 yrs  $\cdot$  28 - Nov - 2006 Program enrollment button will display a list Vitals & Anthropometrics OpenMRS ID MGK3XG District Registration Number 0928 Show details Care panel Vitals & Anthropometrics Today, 12:34 Vitals history of eligible programs the client qualifies for. $\mathbb{R}$ Medications **Panel summary**  $B<sup>p</sup>$ **Results Viewe**  $76 \text{ kg}$  $183 \text{ cm}$  $22.7$  kg / m<sup>2</sup>  $-1$ Visits Allergies Care Pane Conditions Immunization **Program enrollment** Attachments Panel summary ogram enrollment 05 **Billing history** Care panel TB **Appointments Investigative Results Current Status Family History** Treatment numbe Disease classification Patient classification Mycobacterium Tuberculosis, extrapulmonary (Today, New tuberculosis patient None Clinical views © 12:34) **Clinical Encounter** Redimen Date started regimen **Specialized Clinics** Never on TB regimen Edit **Enrollment History** Enrolled on Date Complete Date started regime  ${\bf Regionen}$ Today, 13:07

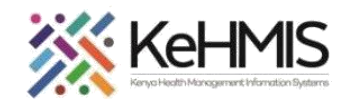

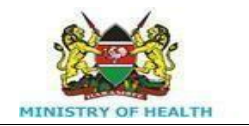

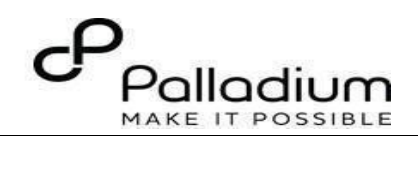

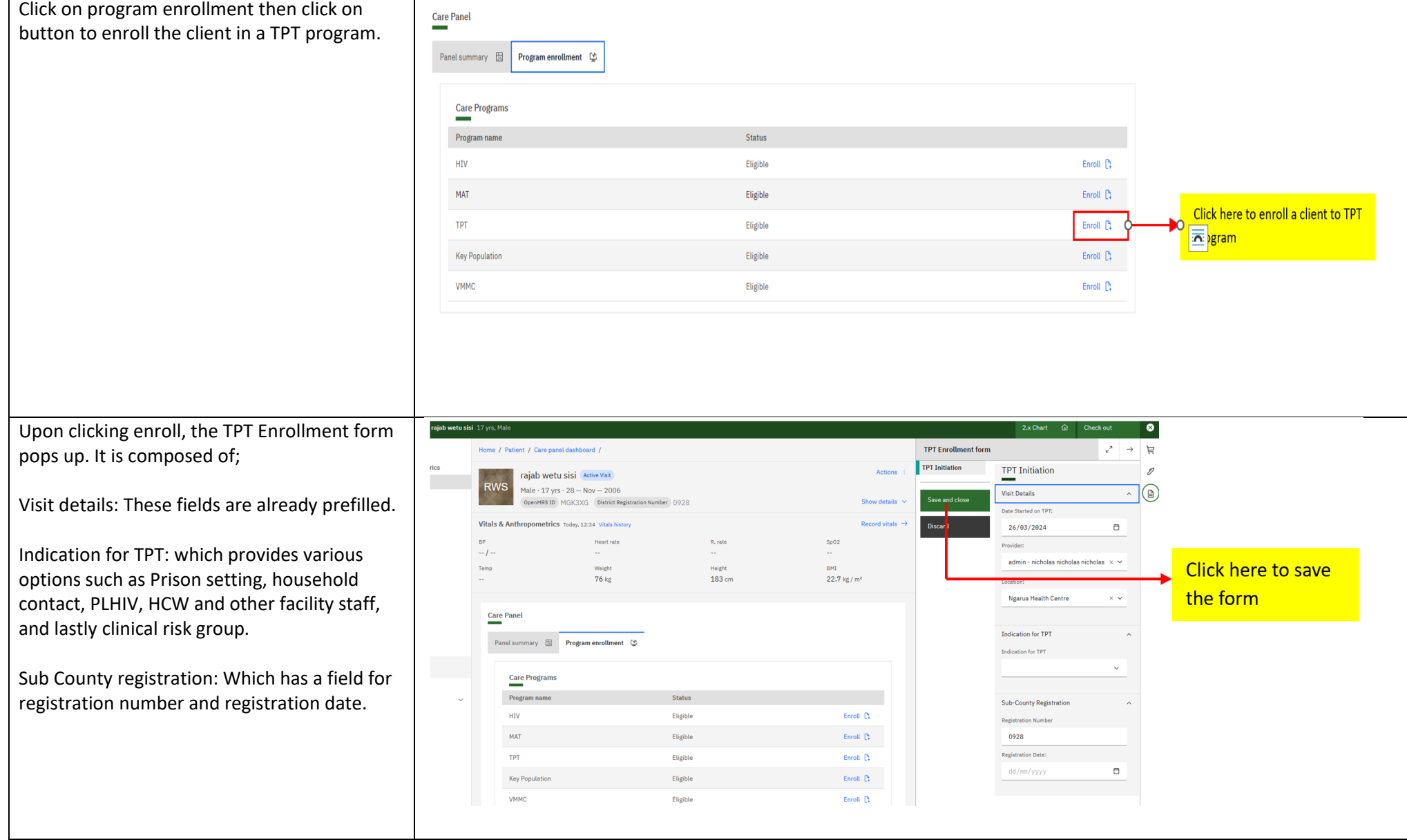

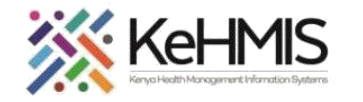

┯

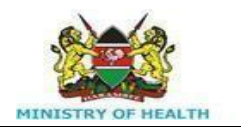

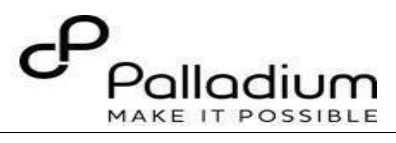

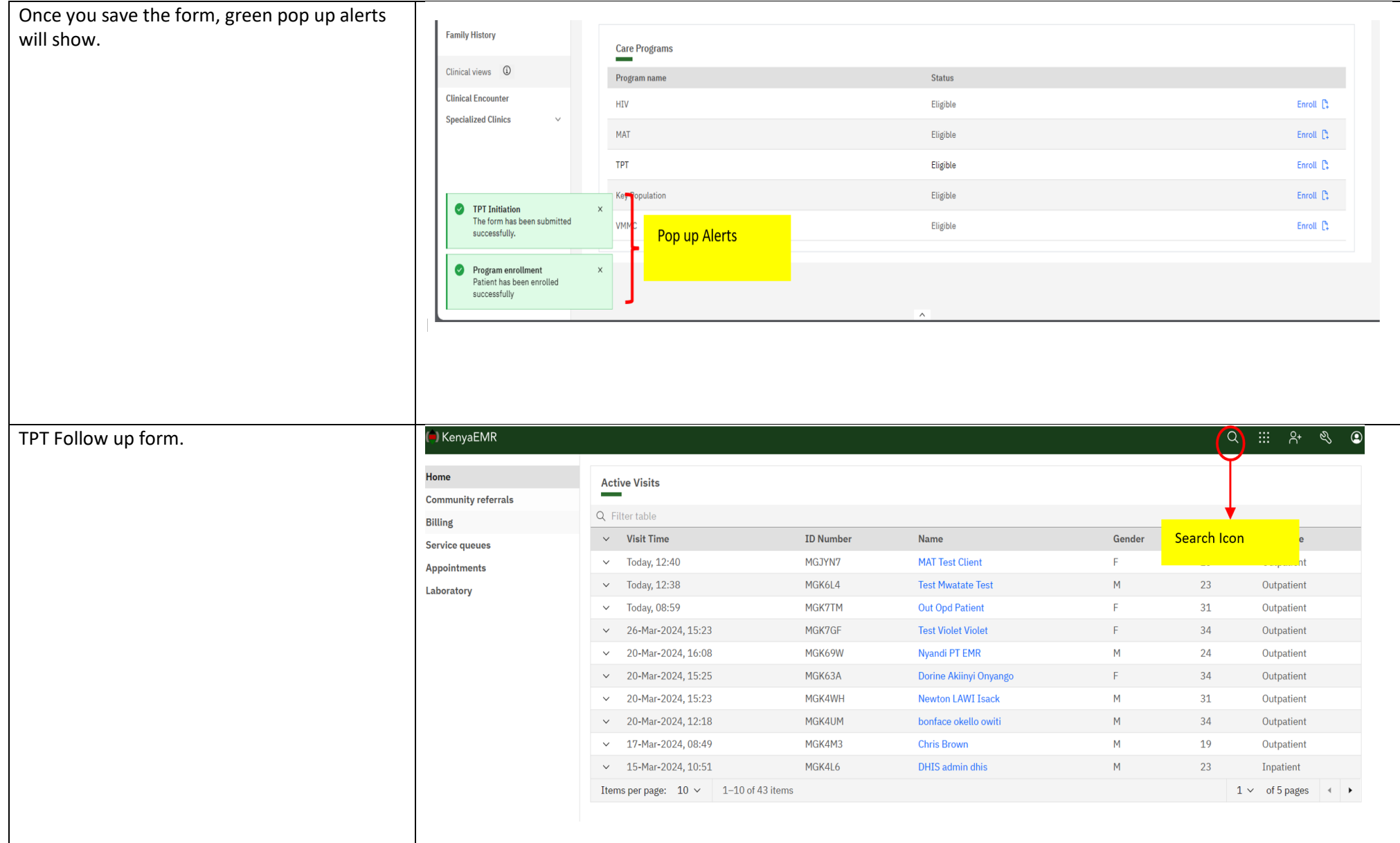

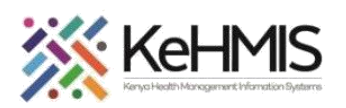

Search for the client by clicki and typing the name or ID no.

Click on the client name to ad summary window.

TPT follow up form.

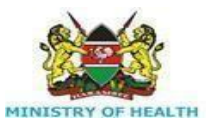

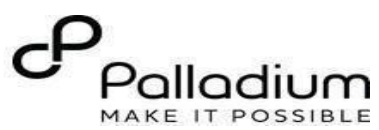

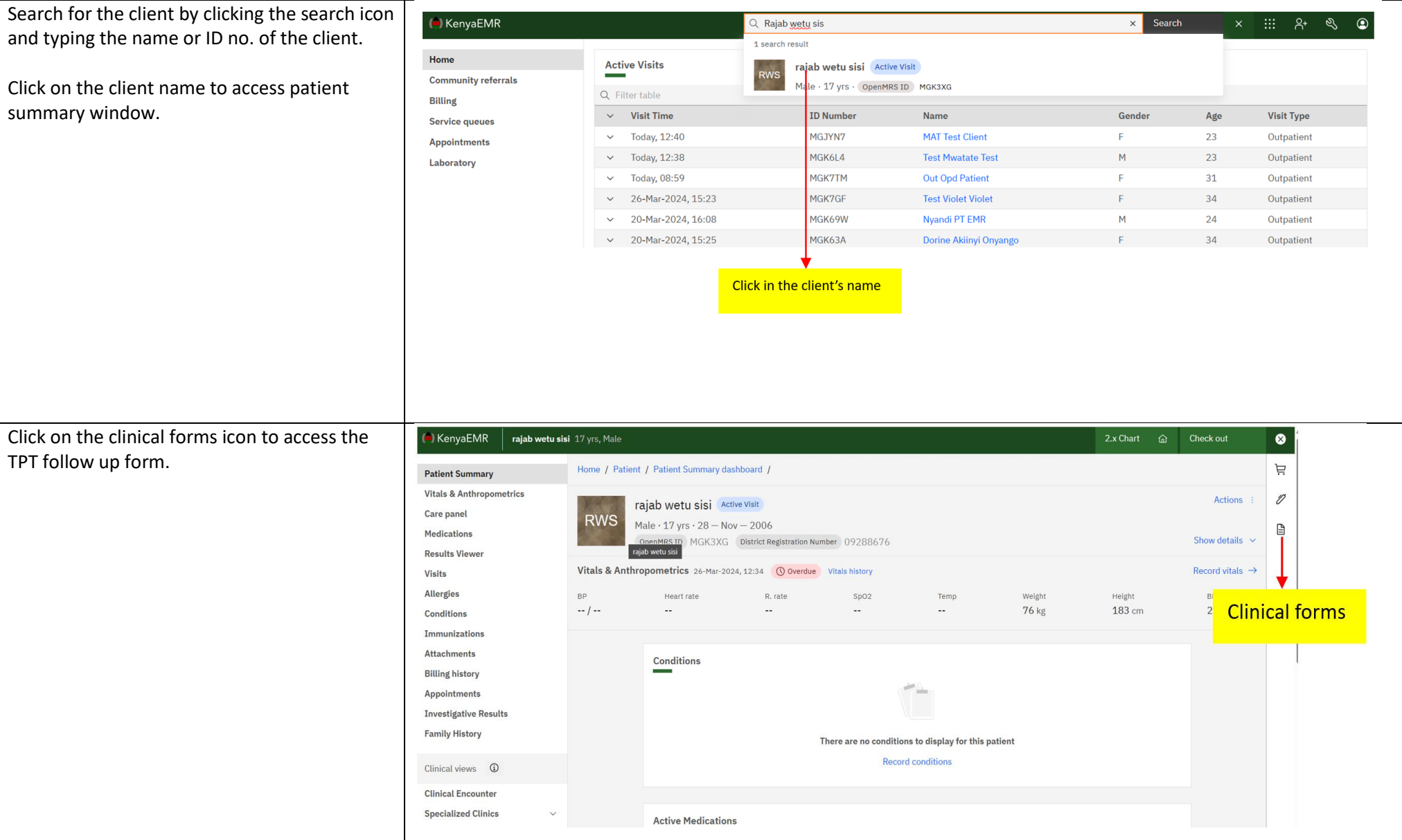

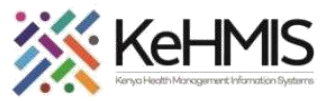

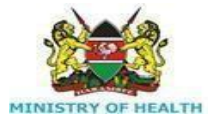

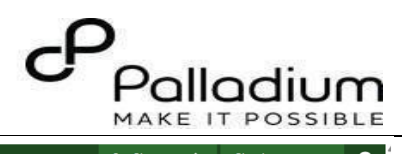

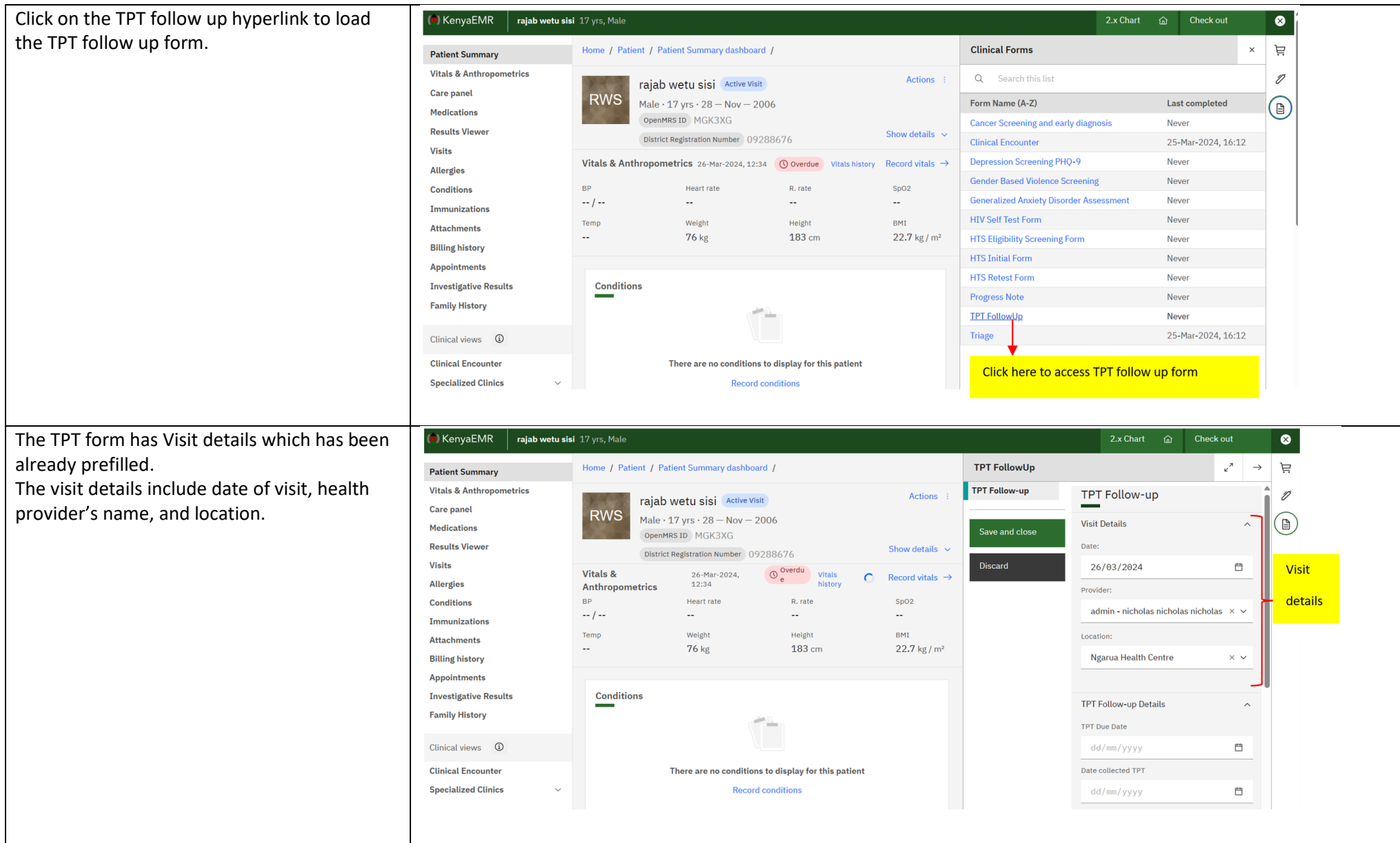

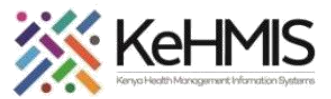

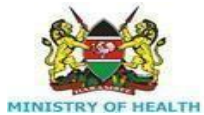

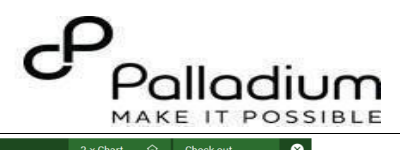

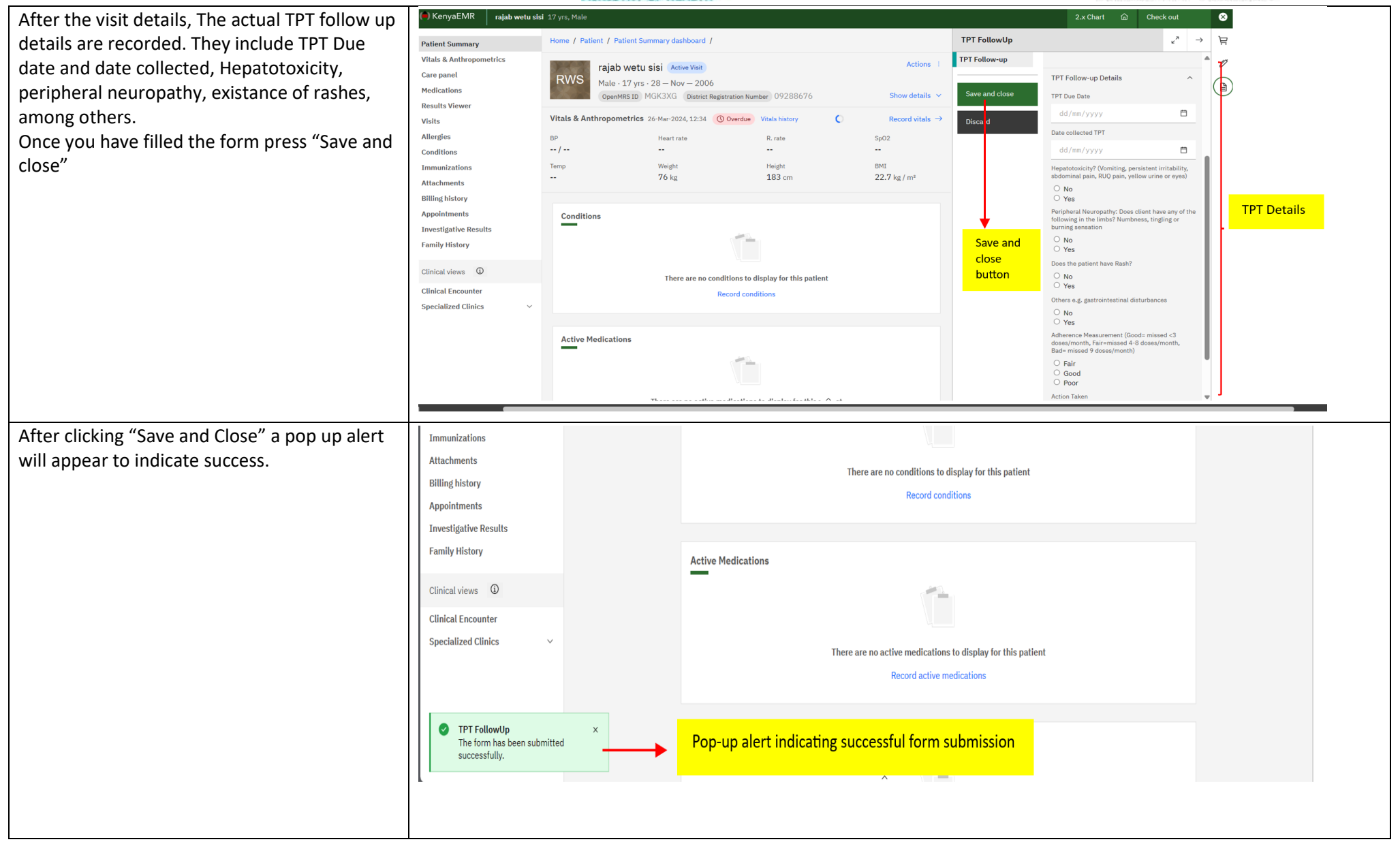

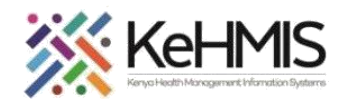

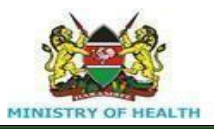

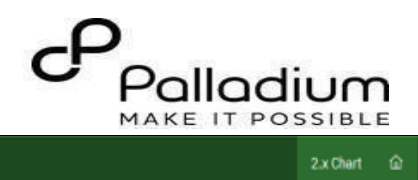

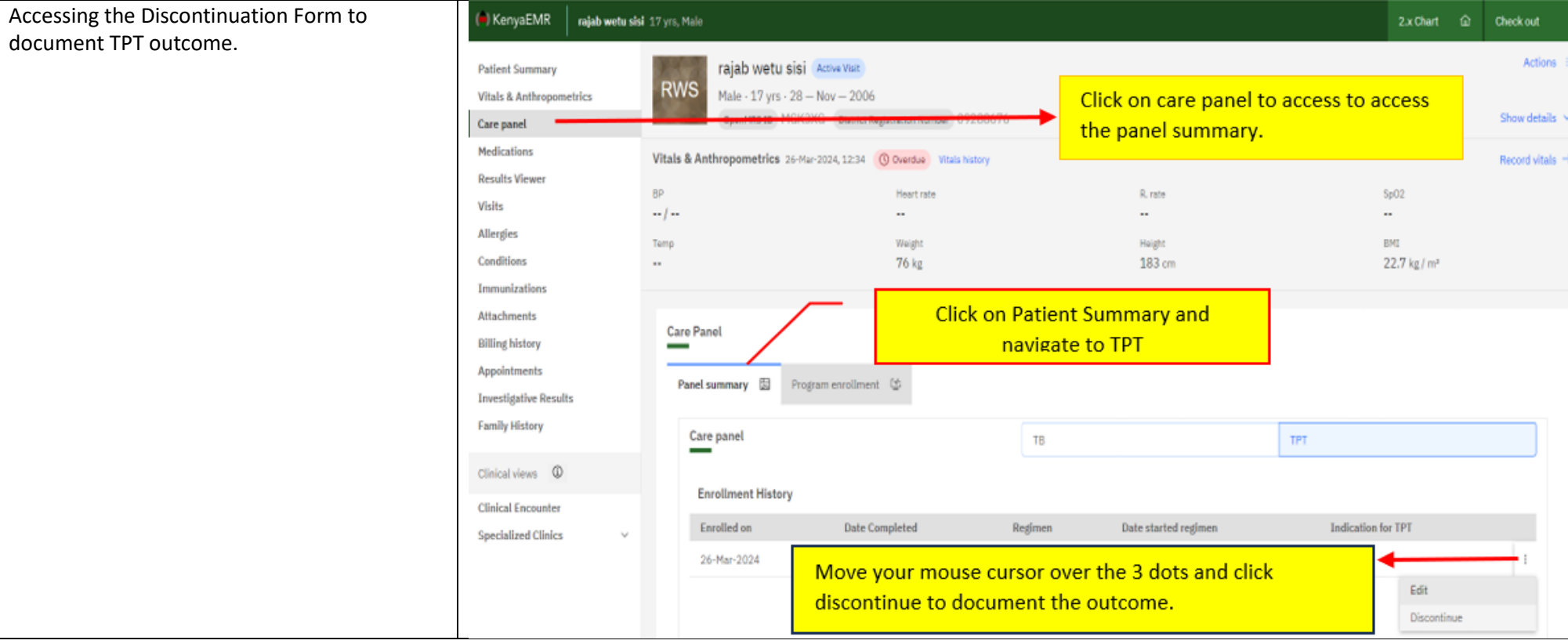

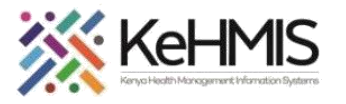

- 1. Click on the reason for discontinuation drop down and pick an outcome.
- 2. Document the outcome date.
- 3. Click on Save and close to submit.

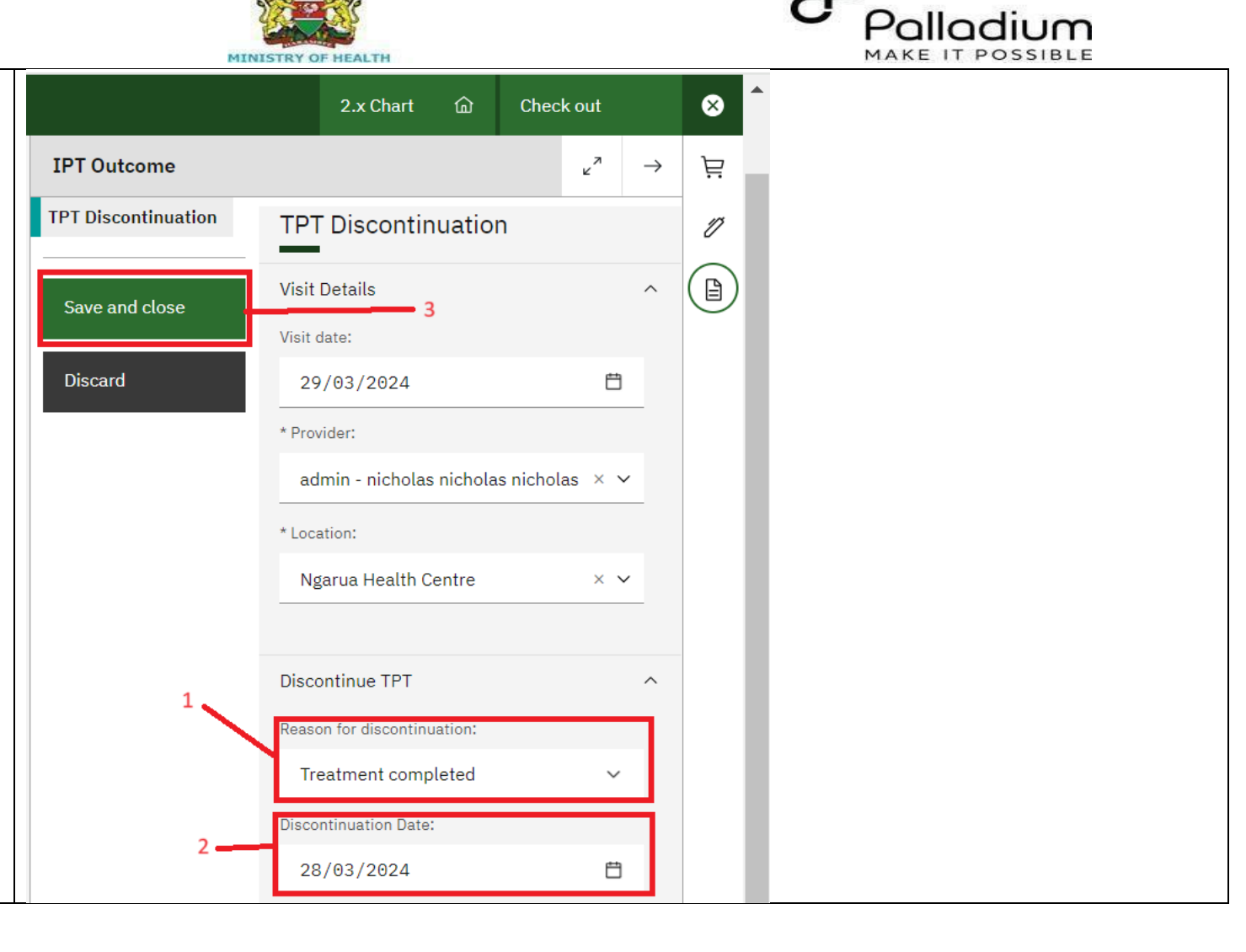